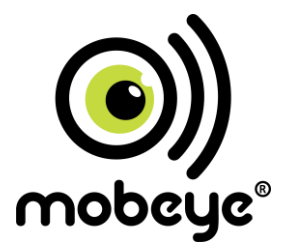

# **Manual i200 Mobeye Argos**

SW version 7.n

## **Attention!**

This user manual contains important guidelines for the installation and usage of the Mobeye Argos. Please read these thoroughly before you start using the Mobeye Argos!

In case of damage caused by disregarding the guidelines, the warranty becomes void.

The user must regularly check the proper functioning of the Mobeye Argos. The manufacturer cannot be held liable for any damage or loss caused by any incorrect use or incorrect functioning of the Mobeye Argos.

#### **Safety guidelines**

- The permitted ambient temperature during operation may not be exceeded (not lower than -10°C and not higher than 55°C).
- The device is intended for use in dry and clean places.
- Protect the device from moisture, heat and water splashing. Not intended for external use.
- The quidelines for the battery usage must be regarded.
- Do not expose the device to strong vibrations.
- Do not let it fall from height.
- Do not use in an environment where any inflammable gases, vapours or dust are present or could be present.
- Repair of the device may only be carried out by people, trained for Mobeye® repair.
- If the device must be repaired, only original replacement components may be used. The use of different parts may lead to damage of the Mobeye Argos.

#### **Use in accordance with the regulations**

The purpose of this device in accordance with the regulations is the generation of SMS text messages and telephone calls after detection of motion by the motion detector, if the measured temperature outreaches the programmed limits, after the activation of one of the inputs, or after an internal trigger; switching the outputs after an alarm or via incoming call/SMS. Other uses are not permitted.

#### **Battery recycling**

CR123 batteries, as used in the Mobeye Argos, are classified as non-hazardous waste and can be recycled. Please take empty batteries to a nearest collection point.

# **Table of Content**

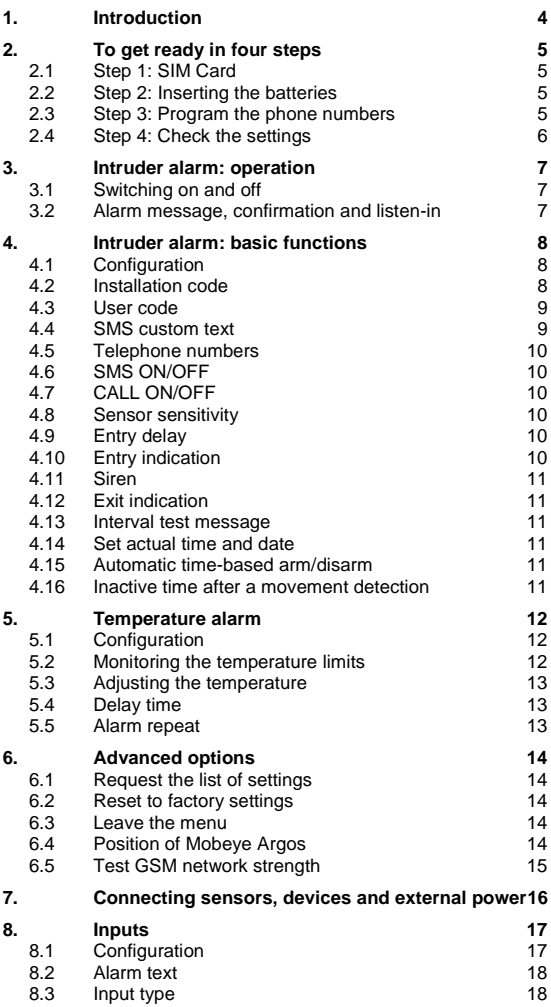

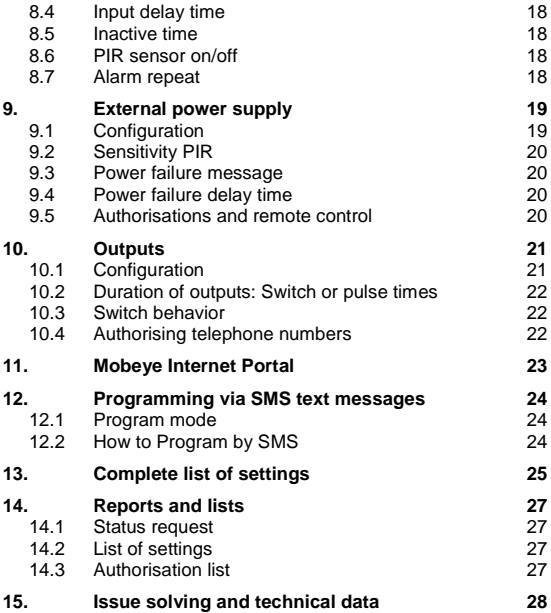

#### **1. INTRODUCTION**

The Mobeve Argos is an easy to install alarm system that will notify you about an activation using the built-in GSM communication module. To use the Mobeye Argos you will need a SIM-card from any network. Typical applications are the security of places

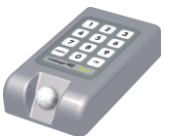

without any power supply or the temporary security of properties.

The Mobeye Argos has the following features:

#### **Alarm notifications after movement detection**

In case of the detection of an intruder, the Mobeye Argos will send an SMS text message to your phone(s). The Mobeye Argos will also call the phone numbers in order to be sure the message is not missed. It is also possible to set on the siren sound. After an alarm the Mobeye will be in standby status for about 5 minutes. Following the standby period, the Mobeye will resume alerting you to new movement.

#### **Alarm notifications after detection of out of range temperature**

It is possible to program a minimum and/or maximum temperature alert in to the Mobeye Argos. The system will monitor the actual temperature of its environment and send an alert as soon as the temperature reaches the limit.

#### **Battery operated or using the mains**

Although the Mobeye Argos is designed to run on batteries, it is possible to use an external power supply. When powering the Mobeye Argos with mains, it notifies the first set telephone number if the power fails and that it has switched to battery backup. It is also possible to remotely control the system when using mains power.

#### **Connecting external sensors and devices**

In addition to the integrated movement sensor and temperature sensor, external sensors can be connected. The Mobeye Argos can also switch external devices connected to it via the outputs when an event triggers it (such as an alarm or incoming call).

#### **Private numbers or Mobeye Internet Portal**

The Mobeye Argos sends alarm messages to a maximum of five telephone numbers. As an option the Mobeye Argos can be connected to the Mobeye Internet Portal, which is explained in chapte[r 11.](#page-24-0)

#### **Low battery message**

The Mobeye Argos will send an SMS text message when the batteries need to be replaced. When receiving this message, you need to change the batteries as soon as possible, although the Mobeye Argos remains functioning for a short time following the message. Even when the Mobeye Argos is unset, it will measure the battery strength and send the message.

## **2. TO GET READY IN FOUR STEPS**

To get started with the Mobeye Argos only four steps are needed.

1. Place the SIM card in the Mobeye Argos.

Make sure this SIM card is not secured by a PIN code.

- 2. Insert the four batteries.
- 3. Enter at least one phone number in the Mobeye Argos.
- 4. Check the settings

In this chapter these steps are explained.

## **2.1 STEP 1: SIM CARD**

To use the Mobeye Argos a SIM card from any network is needed. On this SIM card, the PIN code security needs to be disabled or 0000. If you have a SIM card with PIN code, you can disable or change this using any mobile phone and change the PIN code security. Please consult the manual for that mobile phone for the procedure.

The SIM card needs to be inserted before the batteries. When using a prepaid SIM card, take note of the available credit. Additionally it is wise to set a recurrent test message in the menu so the card will be used at least once a month.

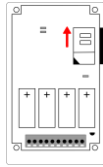

- Open the back cover
- Insert the SIM card in the holder, by first moving the cover slightly in the direction of the arrow. Note the position of the angled corned while placing the SIM card. Close the holder cover.

# **2.2 STEP 2: INSERTING THE BATTERIES**

Insert the four lithium 3,0 volt batteries (CR123) according to the +/- indication. When replacing the batteries, all settings remain unchanged.

After inserting the SIM card and the batteries, the Mobeye Argos will perform a self test taking 1 minute. During the test, the light is red. If the light is flashing red, a problem with the SIM card is detected. A reason could be no SIM card was placed, or the PIN code security of the SIM card was not disabled.

Close the Mobeye Argos using the 4 screws.

## **2.3 STEP 3: PROGRAM THE PHONE NUMBERS**

You need to program at least one phone number in the unit as alarm number.

- Enter your 4 digit code (factory setting: "1111")
- Press "menu"
- Enter "101"
- Press "OK"
- Enter the phone number (e.g. 0712345678 or 0044712345678)
- Press "OK"

The light turns green and a confirmation melody is played.

The Mobeye Argos is ready to use.

## **2.4 STEP 4: CHECK THE SETTINGS**

The settings can be sent to the programmed telephone number as SMS text message. In this way you also check the correct working of the SIM card.

- Enter your 4 digit code (factory setting: "1111")
- Press "menu"
- $\bullet$  Enter "10"
- Press "OK"

Within ca. 30 seconds the programmed phone number will receive the list with settings.

#### **3. INTRUDER ALARM: OPERATION**

## **3.1 SWITCHING ON AND OFF**

To activate the Mobeye Argos movement detector, use the installation code or user code.

- Enter your code
- Press "OK"

The light turns red shortly and an indication tone is started. This repetitive tone will last during the exit delay of 60 seconds. As soon as the acoustic signal stops, the Mobeye Argos is active.

- If the code is entered incorrectly 3 times, the indicator turns red and the Mobeye Argos will be blocked for 10 minutes.
- The action can be interrupted at any time, by twice pressing "OK".
- The entry indication and siren are off as factory default. Look at the next chapter how to activate them.

To de-activate the Mobeye Argos movement detector with your code.

- Enter your code
- Press "OK" The light switches to green and a confirmation melody is played.

The system needs to be switched on and off using the same code; the installation code and user code are not interchangeable.

## **3.2 ALARM MESSAGE, CONFIRMATION AND LISTEN-IN**

When the armed system detects a movement, it first waits for the entry delay period and then it alarms. During the entry delay the GSM module starts to establish a connection to the network. If the system was not disarmed, the alarm messages follow. First an SMS text message is sent to all programmed alarm numbers; next a phone call is made to the numbers. When you answer the phone, a beep tone is heard.

#### **Confirm using "1"**

It is possible to confirm the phone call by answering the phone and pressing "1". The other alarm numbers will not be called afterwards.

#### **Listen-in using "9"**

It is possible to start a listen-in connection by answering the phone call and pressing "9". You will then be able to hear anything in the immediate vicinity of the Mobeye Argos. If the siren was set to "loud", it is stopped. After two minutes one hears two short beeps; if one presses "9" again, the listen-in is extended by another two minutes. By pressing "9" the call is confirmed as well and the other alarm numbers will not be called afterwards.

## **4. INTRUDER ALARM: BASIC FUNCTIONS**

The Mobeye Argos settings can be changed via the keypad. First the method of programming is discussed, next the explanation of the settings. This chapter describes the settings for the 'all-in-one' basic system. Advanced options like using the external inputs, outputs, or external power supply can be found in chapte[r 7](#page-17-0) and further.

#### **4.1 CONFIGURATION**

To change the settings, please follow these instructions:

- Enter your 4-digit code (factory setting is "1111")
- Press "menu" light turns green
- Enter the menu number (see list below)
- Press "OK"

101 102

- Enter the new setting
- Press "OK". The light switches off, a confirmation melody is played

Menu nr. Description **Options** 

1<sup>st</sup> tel. number 2 nd tel. number

00 Installation code 4-digit code

In the event of an incorrect entry, the light turns red and a short beep sounds. The menu can be left from any position, by twice pressing "OK".

> Tel. number (0 to delete)

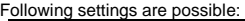

103 104 105 3 rd tel. number 4 th tel. number 5<sup>th</sup> tel. number 03 Sensitivity PIR 1(high), 2 (low) 1 (high) 04 Entry delay 1, 15, 30, 45 or 60 15 05 | Interval test message | 0-30 (days) | 0 (no message) 07 Entry indication 0 (off), 1 (beep on), 2 (LED on) 0 (off) 08 Siren 0 (off), 1 (on) 0 (off)<br>09 Exit indication 0 (off), 1 (on) 1 (on) Exit indication  $\begin{array}{ccc} 0 & (off) & 1 & (on) & 1 & (on) \end{array}$ 12 SMS on/off 0 (off), 1 (on) 1 (on)<br>13 Call on/off 0 (off) 1 (on) 1 (on) Call on/off  $\qquad \qquad$  0 (off), 1 (on) 1 (on) 50 User code 4-digit 8888 60 Actual time hhmm (e.g.1530) 61 Actual date Vyyymmdd (e.g. 20140331) 62 Automatic arming time hhmm (0 to delete) 0 (empty) 63 Automatic disarming time hhmm (0 to delete) 0 (empty) 79 Inactive time PIR 00 ··· 60 (min.) 5

The menu can be left from any position, by twice pressing "OK". **4.2 INSTALLATION CODE**

The installation code is the 4-digit code for switching on/off and programming the settings or activating the special functions. Factory

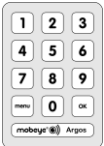

**Factory** settings<br>1111

-

default is "1111". It is possible to change the code to any 4-digit number. Please change the code to make the unit more secure.

## **4.3 USER CODE**

The Mobeye Argos offers the possibility to set a personal 4-digit user code, for just arming and disarming the system. It is not possible to change the settings with the user code. The system needs to be switched on and off using the same code; the installation code and user code are not interchangeable. Factory settings for the user code is "8888". This code can be changed by the installation code or user code (menu number 50). We recommend that you change this code to make the unit more secure.

## **4.4 SMS CUSTOM TEXT**

It is possible to add a custom text in the SMS text messages, to identify the Mobeye Argos unit that sent the message. The second part of the SMS text message contains a standard text like 'Mobeye alarm', or 'Test message OK'. The custom text will be written before the standard text. This custom text (max. 20 characters) is programmed by sending an SMS to the Mobeye Argos. Changing the custom text cannot be done via the keypad, only via sending an SMS text message.

Switch the Mobeye Argos into the programming mode. In this mode the GSM module is switched on and is able to receive messages.

- Enter your 4-digit personal code. (factory setting: "1111")
- Press "menu"
- Press "21" -> light turns green
- Press "OK"

First the light flashes red (interval ca. 1 sec). As soon as the light turns green, the Mobeye Argos is able to receive SMS-messages.

To program the custom text, send an SMS in following structure:

#### 1111 NAME:myowntext

- '1111' stands for the installation code (1111)
- 'NAME' is a standard command (capitals)
- Replace 'myowntext' by a self-defined text (max. 20 characters)
- Be aware of the space after 1111 and the colon after NAME

You will hear two short beeps in case of a correct command. Leave the menu by pressing "OK" twice.

## **4.5 TELEPHONE NUMBERS**

Up to five telephone numbers can be programmed in to the Mobeye Argos. In the event of an alarm the Mobeye Argos first sends an SMS text message to all numbers, next they are called. It is possible to confirm the call, after which the other numbers will not be called anymore. Or to start a listen-in connection.

Note: The first telephone number is required, the others are optional.

## **4.6 SMS ON/OFF**

By default, the Mobeye Argos sends alarm notifications via text message and calls to the preset contact persons. By turning off the SMS, the unit will only call after the movement sensors send an alarm. Regardless of this setting the temperature alarm always sends an SMS including the actual temperature.

## **4.7 CALL ON/OFF**

By default, the Mobeye Argos sends alarm notifications via text message and calls to the preset contact persons. By turning off the CALL, the unit will only send an SMS text message as alarm notification. It is not possible to switch off both the SMS and the call.

## **4.8 SENSOR SENSITIVITY**

The detectors' sensitivity can be changed to a high or low value.

 $1=$  High  $2 = 1$   $\alpha w$ 

In the high sensitivity mode each detection will generate an alarm. In the lower sensitivity mode the alarm will be generated only when the detector is activated twice in any 15 second period. This mode prevents false alarms in case of e.g. draught and is most suitable if the sensor is directed towards an open space.

## **4.9 ENTRY DELAY**

It is possible to choose from 5 entry delay times (1,15, 30, 45 and 60 seconds). The entry delay is the time between the moment of detection and the moment of sending the first SMS text message. Important note: If the GSM network has low signal strength, the time can be longer as the network connection may not be established within the time of the entry delay.

#### **4.10 ENTRY INDICATION**

No entry indication is set as the factory default. It is possible to hear an indication beep during the entry delay. This can be used as a reminder that the Mobeye is in active mode. It is also possible to just let the LED indicator flash a few times, as an indication for the user.

#### **4.11 SIREN**

After the entry delay, the siren can sound for two minutes. At the same time the SMS text messages and telephone calls will be sent. At soon as the Mobeye is switched off, the siren will stop. The siren is set to silent as the factory default.

## **4.12 EXIT INDICATION**

Upon arming the system, you have one minute to leave the room. The PIR is not active yet and an exit indication sounds. It is possible to change this to a silent exit time. A short beep is heard and the LED flashes red during the exit time.

## **4.13 INTERVAL TEST MESSAGE**

The Mobeye Argos can send test messages. Through these 'keep alive' reports you will be informed about the status of your Mobeye Argos. You can set the interval between the test reports. This is adjustable between 0 (no test reported) and 30 (every 30 days a test message). Note: the interval of 1 day will result in a daily test message; the exact time between the messages will be about 24 hours.

The smaller the interval between the test reports, the shorter is the battery life. The test message only works if the system is on or a temperature limit is set.

## **4.14 SET ACTUAL TIME AND DATE**

If the system is to be armed automatically, the internal clock time needs to be correct. Dependent on the telecom providers the Mobeye Argos is able to synchronise the time and date at the start-up. It is possible to set the time and date manually. To view the clock time, send a list of the settings to the first programmed phone number (CODE MENU 10 OK).

#### **4.15 AUTOMATIC TIME-BASED ARM/DISARM**

The Mobeye Argos can be armed and/or disarmed based on a daily time schedule. If the exit indication was set to 'silent', the system makes no noise during arming and disarming. The first telephone number needs to be set before the arming and/or disarming time can be set.

#### **4.16 INACTIVE TIME AFTER A MOVEMENT DETECTION**

The "PIR inactive time" is the time the movement sensor is inactive after having seen and reported movement. If the time is set to "5" (minutes), the sensor will only report new movements after a minimum of 5 minutes after the previous movement.

The inactive time can be set in minutes from 0 to 999. As factory default the inactive time is set to "5".

## **5. TEMPERATURE ALARM**

## **5.1 CONFIGURATION**

To change the settings, please follow these instructions:

- Enter your 4-digit code (factory setting is "1111")
- Press "menu" light turns green
- Enter the menu number (see list below)
- Press "OK"
- Enter the new setting
- Press "OK". The light switches off, a confirmation melody is played

In the event of an incorrect entry, the light turns red and a short beep sounds. The menu can be left from any position, by twice pressing "OK".

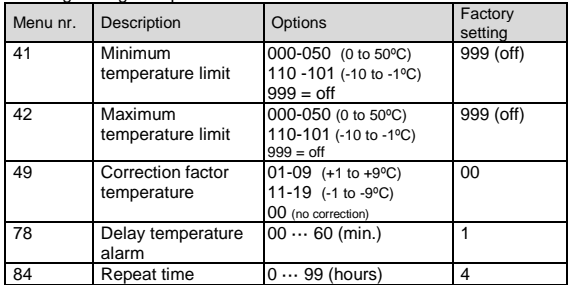

Following settings are possible:

## **5.2 MONITORING THE TEMPERATURE LIMITS**

The Mobeye Argos is able to send a temperature alarm as soon as the actual temperature reaches a programmed min. or max. level. This function can be used independently of the motion detection. As soon as the temperature is too high or too low, an SMS text message is sent, followed by a telephone call. As long as the out of range temperature remains, the report will be repeated every four hours (factory default). Once the temperature is back to normal, the Mobeye Argos confirms this to you.

This function is active as soon as a temperature limit is programmed. By resetting the limits, the function becomes inactive.

## **5.3 ADJUSTING THE TEMPERATURE**

The built-in temperature sensor may have a standard deviation of the actual temperature. In this case, the deviation will be similar at all temperatures. It is possible to correct the temperature deviation in the Mobeye Argos. In the SMS setting summary, you see the reported temperature. If a correction is specified, it is processed in the displayed temperature; the correction factor itself is displayed separately. Example: Mobeye temperature: 13 °C. Actual temperature: 14 °C. To correct this deviation, one degree should be added.

## **5.4 DELAY TIME**

The temperature delay time defines the duration a temperature limit is exceeded before an alarm is initiated. If the temperature returns to the nonalarm status within the delay time, no alarm is sent. The delay time can be set between 0 and 999 minutes.

<span id="page-14-0"></span>As default, the temperature delay time is set to 0 minutes.

## **5.5 ALARM REPEAT**

In order to emphasize the urgency of the alarm messages, the temperature alarm (and alarms on the inputs 1 and 2) can be repeated. As long as the alarm status has not returned to the inactive status, the SMS alarm will be repeated after the 'alarm repeat time' (as long as the alarm SMS is "ON"). In the repeated temperature alarm message the actual temperature is mentioned as well, to follow the temperature development. The time can be set between 0 and 24 hours. As default the alarm repeat time is set to 4 hours.

#### **6. ADVANCED OPTIONS**

## **6.1 REQUEST THE LIST OF SETTINGS**

The settings can be sent to the set telephone number as SMS text message. In this way you also check the correct working of the SIM card.

- Enter the 4 digit installation code (factory setting: "1111")
- Press "menu"
- Enter "10"
- Press "OK"

Within ca. 30 seconds the programmed phone number will receive the list of settings.

The advanced settings are listed in the 'advanced setting list':

- Enter your 4 digit installation code (factory setting: "1111")
- Press "menu"
- Enter "11"
- Press "OK"

Within ca. 30 seconds the programmed phone number will receive the list with advanced settings.

#### **6.2 RESET TO FACTORY SETTINGS**

It is possible to reset the Mobeye Argos to factory settings.

- Enter your 4 digit installation code (factory setting: "1111")
- Press "menu"
- Enter "99"
- Press "OK"

After several seconds a short confirmation tone is heard. The installation code is also reset to 1111.

#### **6.3 LEAVE THE MENU**

The menu can be left from any position, by twice pressing "OK".

#### **6.4 POSITION OF MOBEYE ARGOS**

The built-in motion sensor has a 360º detection pattern and has a range of about 8 meters. The Mobeye Argos can be positioned both vertically as horizontally. It can be mounted to the wall, put down on its side in a cabinet, put down with its sensor upward or downward. In case you wish to hang the Mobeye Argos, the pre-punched holes can be opened, in order to hang it on screws.

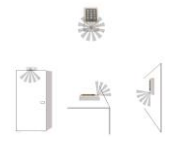

In order to check the positioning of the sensor, a sensor test can be executed.

- Enter the installation code
- Press "menu"
- $\bullet$  Press "511"
- Press "OK"
- A confirmation beep is heard. First the green light will be flashing. After about 30 seconds the light will be on continuously.

In this mode the sensor test can be done; each time the sensor detects a movement, a repeating beep will sound.

Leave the test by entering OK twice.

#### **6.5 TEST GSM NETWORK STRENGTH**

Before using the Mobeye Argos is it advised to test the GSM signal strength at the location.

- Enter the installation code
- Press "menu"
- Press "512"
- Press "OK"

The Mobeye Argos now switches on the GSM module and searches for all available networks. It also checks the network strength of the SIM card provider in the device.

As soon as the GSM network is found, the light will turn green.

The GSM signal strength for the network your SIM is using can be gauged from the LED indicator:

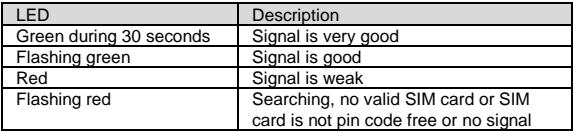

The telephone number at memory position 01 will receive an SMS text message, containing all existing GSM networks, sorted by provider. It also tells the strength of each network.

This search function can take a few minutes. If you want to leave the function before it is ready, please press "OK" twice.

#### **Warning**

In the event of a weak signal, the Mobeye Argos can still be used, but there is a risk that messages cannot be sent or will be received with a delay. In case of no signal, it is advised to try a different network.

## <span id="page-17-0"></span>**7. CONNECTING SENSORS, DEVICES AND EXTERNAL POWER**

In addition to the integrated movement sensor and temperature sensor, external sensors can be connected as alarm input. The Mobeye Argos can also switch external devices connected to it via the outputs when an event triggers it (like an alarm or incoming call).

And although the Mobeye Argos is designed to run on batteries, it is possible to use an external power supply in order to report power failure and to remotely control the system.

In following chapters the inputs, outputs and external power settings are explained. Please find below the architecture of the main unit.

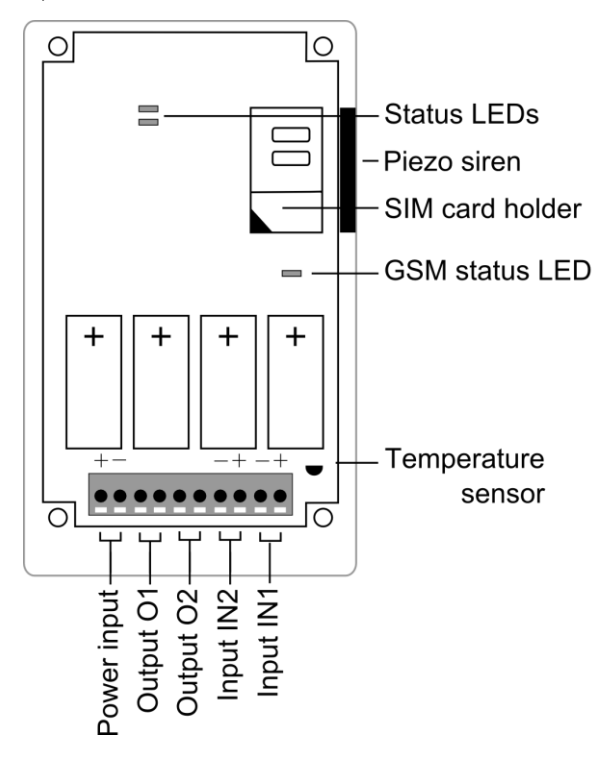

#### **8. INPUTS**

External sensors can be connected to the inputs. Upon closing (or opening) an input, the Mobeye Argos will send an alarm message to the set alarm numbers (factory default: SMS and call).

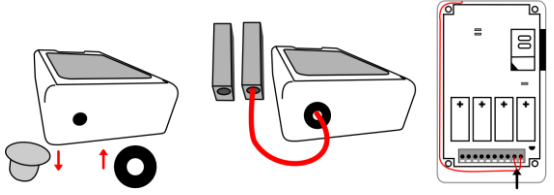

1) Replace the 2) Insert the 2 wires of an 3) Be sure the wires white grommet external sensor through the with the rubber hole to the inside and in to tapped holes and the ring (using a the two connectors of input 1 wall of the casing (press the orange pins).

are laid between the before closing.

When using a second input, connect this to input 2.

#### **8.1 CONFIGURATION**

To change the settings, please follow these instructions:

- Enter your 4-digit code (factory setting is "1111")
- Press "menu" light turns green
- Enter the menu number (see list below)
- Press "OK"

tool)

- Enter the new setting
- Press "OK". The light switches off, a confirmation melody is played

In the event of an incorrect entry, the light turns red and a short beep sounds. The menu can be left from any position, by twice pressing "OK".

Following settings are possible:

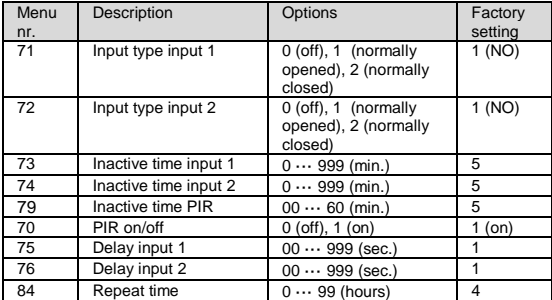

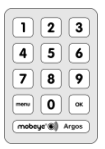

#### **8.2 ALARM TEXT**

Custom alarm texts can be programmed. These texts have a maximum length of 20 characters.

The following texts are programmed as factory default:

Triggered input 1 TEXT1: alarm 1 Triggered input 2 TEXT2: alarm 2

The alarm text can be changed by SMS command (see chapter [12](#page-25-0) for explanation):

SMS command TEXT1: **CODE TEXT1:free text** SMS command TEXT2: **CODE TEXT2: free text**

#### **8.3 INPUT TYPE**

The input type defines the character of the inputs IN1 and IN2. This can be Normally Open (NO) or Normally Closed (NC). If an input is set to NO, the alarm will be triggered as soon as the terminals of the input are closed. If the input is set to NC, the alarm is triggered if the connection between the input terminals is broken. The default input type is set to NO.

#### **8.4 INPUT DELAY TIME**

The input delay time defines the time that the inputs are triggered before an alarm is initiated. If the input returns to the non-alarm status within the delay time, no alarm is sent. The delay time can be set between 0 and 999 seconds.

As default, the input delay time is set to 1 second.

#### **8.5 INACTIVE TIME**

The "inactive time" defines the time the movement sensor, input 1 or input 2 is not active after an activation. If the time is set to "0" (minutes), the input is active again immediately after returning to the non-alarm status. If the time is set to e.g. 30 minutes, the input remains inactive for the first 30 minutes. If the input is again (or still) activated after these 30 minutes, a new alarm message is sent. The inactive time can be set between 0 and 60 minutes. As default, the inactive time is set to "5" for all inputs.

#### **8.6 PIR SENSOR ON/OFF**

If the inputs are in use, it could be useful to de-activate the integrated movement sensor (PIR). The Mobeye Argos will then cease activating alarms when movement is detected until this function is reinstated. As factory settings the PIR is ON.

#### **8.7 ALARM REPEAT**

Se[e 5.5](#page-14-0) for explanation.

## **9. EXTERNAL POWER SUPPLY**

Although the Mobeye Argos is designed to run on batteries, it is possible to use an external power supply (9-24VDC). In this mode the module is always in connection with the GSM network. The advantage of external power is the longer battery lifetime, to receive power failure messages and the possibility to perform remote actions, like arm/disarm, switch the outputs, ask status reports and to program it via SMS-commands. Be aware: the PIR sensor will be slightly less sensitive when using external power supply.

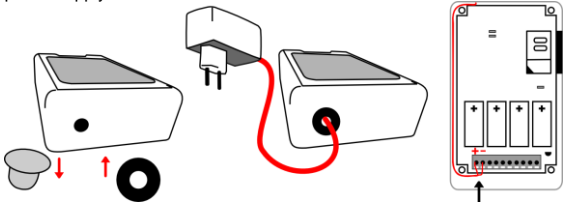

1) Replace the white grommet with the rubber ring (using a tool)

- 2) Insert the 2 wires through the hole to the inside part and in to the two connectors (press the orange pins):  $\mathfrak{t}\circ$  "+" "Ground" to "-"
- 3) Be sure the wires are laid between the tapped holes and the wall of the casing before closing.

Article 10027: black wire with white line is "+", black wire is "-"

#### **9.1 CONFIGURATION**

To change the settings, please follow these instructions:

- Enter your 4-digit code (factory setting is "1111")
- Press "menu" light turns green
- Enter the menu number (see list below)
- Press "OK"
- Enter the new setting
- Press "OK". The light switches off, a confirmation melody is played

In the event of an incorrect entry, the light turns red and a short beep sounds. The menu can be left from any position, by twice pressing "OK".

Following settings are possible:

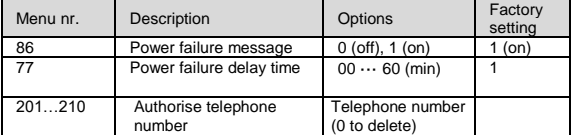

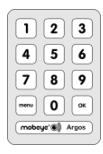

## **9.2 SENSITIVITY PIR**

Using an external power source, the internal PIR sensor will react slight slower after detecting movements, even when the sensitivity is set to 'high'. Be sure the sensor is positioned well, so the intruder can be seen while walking or working. Please test the PIR positioning to ensure the PIR detects you in the areas you are trying to secure.

## **9.3 POWER FAILURE MESSAGE**

Upon a power outage the batteries take over functioning. A 'power failure' SMS text message is sent to the first telephone number. The GSM module turns to the low power status, meaning it closes and only establishes network connection in case it needs to send a message (alarm, test, battery low).

The power failure message can be deactivated (OFF). As factory default the power failure message is set to 'ON'.

#### **9.4 POWER FAILURE DELAY TIME**

The power failure delay time defines the time that the power fails before an alarm is initiated. If the power is restored within the delay time, no alarm is sent. The delay time can be set between 0 and 60 minutes. As default, the delay time is set to 1.

#### <span id="page-21-0"></span>**9.5 AUTHORISATIONS AND REMOTE CONTROL**

When connected to an external power, the GSM module is active all the time, able to receive SMS commands. This enables both programming and remote control. Remote control actions are: arming, disarming and switching the outputs. As prerequisite for remote control the 'controlling telephone number' needs to be authorised. A maximum of ten numbers can be authorised via keypad or SMS command. If it is not clear what memory positions are available, it is possible to add a new number by the SMS command 'ADDTELA' . The new number takes the first free position. To receive a list with the authorised numbers, please refer to paragraph [14.3.](#page-28-0)

SMS-commands for remote control (no code is necessary, but numbers need to be authorised):

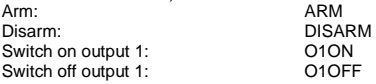

## **10. OUTPUTS**

The Mobeye Argos has two outputs (O1 and O2).These (dry) relay outputs can switch external devices. The maximum load is 2A/30V per output. Output 1 is free to use for an external device. Switching the relay can be done in several ways: after an alarm, upon arming, upon disarming or remote (via SMS or call).

Output 2 (O2) is configured for an external siren. This output reacts similar to the internal siren; if this is set to 'silent', O2 does not react. Upon a (loud) alarm, it switches for 2 minutes.

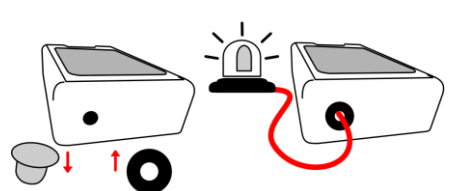

2) Insert the 2 wires through the hole in to the terminal connectors (press the orange pins):

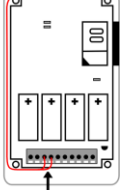

3) Be sure the wires are laid between the tapped holes and the wall of the casing be-<br>fore closing the  $c$ losing the casing.

## **10.1 CONFIGURATION**

1) Replace the white grommet with the rubber ring (using a tool)

To change the settings, please follow the instructions:

- Enter your 4-digit code (factory setting is "1111")
- Press "menu" -> light turns green
- Enter the menu number (see list below)
- Press "OK"
- Enter the new setting
- Press "OK". The light switches off, a confirmation melody is played

In the event of an incorrect entry, the light turns red and a short beep sounds. The menu can be left from any position, by twice pressing "OK".

Following settings are possible:

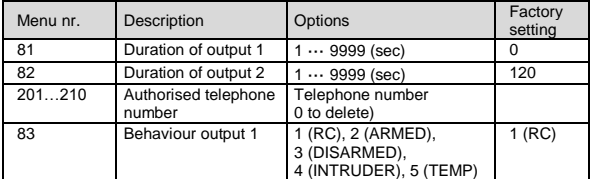

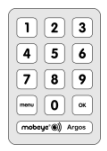

#### **10.2 DURATION OF OUTPUTS: SWITCH OR PULSE TIMES**

If an output is used, the time this output is activated can be set between 1 and 999 seconds. If the setting is set to 0, the output does not return to its previous state automatically. An authorised number can switch it back by the SMS command O1OFF (se[e 9.5\).](#page-21-0) In the factory settings the duration of the pulse time for output 1 is "0" and for output 2 "120".

## **10.3 SWITCH BEHAVIOR**

The reason why output 1 is switched can be configured. Choices are: switch by remote control (RC), switch when arming the Mobeye Argos (ARMED), switch when disarming the Mobeye Argos (DISARMED), switch upon an intruder alarm (alarm on PIR, IN1 or IN2), switch upon a temperature alarm (temp). For remote control (switch via SMS-commands, please refer t[o 9.5\),](#page-21-0) the senders' telephone number needs to be authorised. In the factory settings the switch behaviour of output 1 is set to 'RC'.

## **10.4 AUTHORISING TELEPHONE NUMBERS**

For remote control by telephone (arm, disarm, switch outputs), the telephone numbers need to be 'authorised'. A maximum of ten numbers can be authorised via keypad or SMS command. In case it is not clear which memory position is free, it is possible to add a new number by the SMS command 'ADDTELA' . The new number takes the first free position. To receive a list with the authorised numbers, please refer to paragraph [14.3.](#page-28-0)

#### <span id="page-24-0"></span>**11. MOBEYE INTERNET PORTAL**

The Mobeye Argos sends GSM messages to the pre-set contact persons. It is also possible to connect the system to the Mobeye Internet Portal. In this secured internet environment the Mobeye Argos systems can be administered. The portal offers various functions:

- 1) the portal dispatches alarm messages to contact persons (SMS and/or mail), which are set in the portal. Different persons can be set for alarm messages versus technical message.
- 2) the name and location can be set in the portal. This name is used in SMS and mail messages.
- 3) the portal will check the receipt of test messages ('keep alive'); in case the message was not received on time, it sends an exception message

Please contact Mobeye for more information.

It is also possible to connect the Mobeye Argos to an alarm receiving centre (ARC), if this ARC has an SMS receiver. Please contact Mobeye for more information.

#### <span id="page-25-0"></span>**12. PROGRAMMING VIA SMS TEXT MESSAGES**

Almost all options can be set via the keypad. It is also possible to program by sending SMS commands to the SIM cards' telephone number in the Mobeye Argos.

#### **12.1 PROGRAM MODE**

If the unit runs on external power, it is always in program mode, ready to receive SMS commands. For programming a battery operated Mobeye Argos, first switch to the program mode::

- Enter your 4-digit code
- Press "menu" -> light turns green
- Enter "21"
- Press "OK"

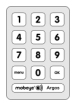

First the light flashes red (interval ca. 1 sec). As soon as the light turns green, the Mobeye Argos is able to receive SMS-messages. After five minutes there is a time-out and a beep is heard. Leave the program mode earlier by pressing "OK" twice.

**12.2 HOW TO PROGRAM BY SMS**

- Be sure the unit is in program mode
- Send an SMS message with following content:

#### **CODE COMMAND:OPTION**

- The CODE stands for the installation code. Factory setting is "1111".
- Do not forget the space between CODE and COMMAND.
- The complete scheme with SMS commands is listed chapte[r 13.](#page-25-1)
- The commands are case sensitive.
- Several commands may be combined in one SMS message (with a maximum of 160 characters) by placing a # between the commands.

#### **CODE COMMAND:OPTION#COMMAND:OPTION#COMMAND:OPTION**

A confirmation melody is played to indicate a correct command. In the event of an incorrect command, a beep is heard.

<span id="page-25-1"></span>Examples (code is 1111): To switch off exit indication 1111 EXITBEEP:OFF To set the minimum temperature (lower limit) to 5 degrees: 1111 LTL:+05 Or: both commands in one message: 1111 EXITBEEP:OFF#LTL:+05

# **13. COMPLETE LIST OF SETTINGS**

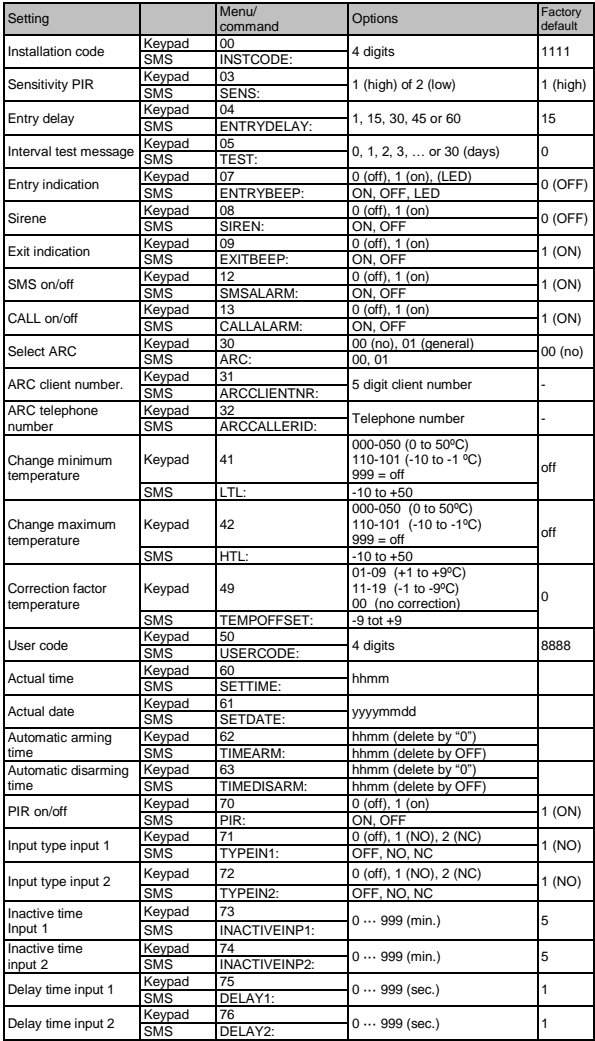

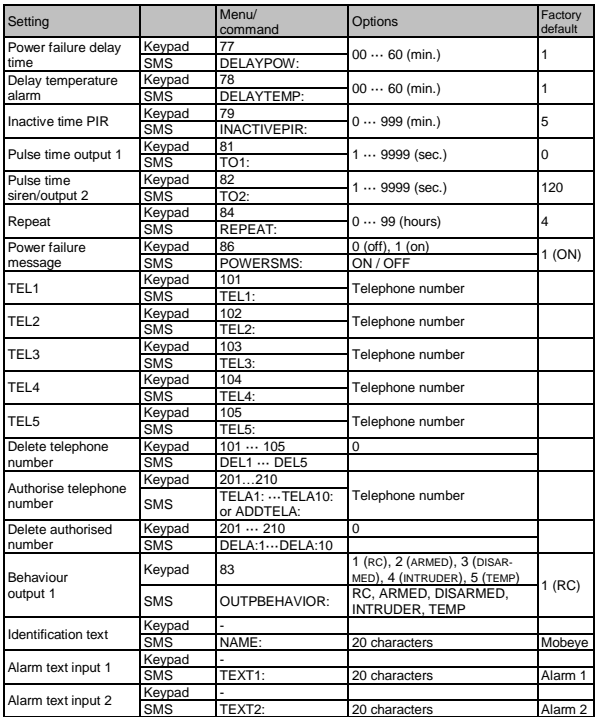

Program method using the keypad:

 $CODE$  menu nr.  $(OK)$  option  $(OK)$ 

Program method via SMS (in program mode):

# **CODE COMMAND:OPTION**

Or several commands at once:

**CODE COMMAND:OPTION#COMMAND:OPTION#COMMAND:OPTION**

#### **14. REPORTS AND LISTS**

The programmed settings and the Mobeye Argos status can be requested as SMS-text message via the keypad or SMS-command (for SMS: be sure the unit is in program mode).

#### **14.1 STATUS REQUEST**

The status can be requested via 'CODE menu 501 OK' or by sending an SMS with the content:

CODE STATUS? The originator of the request receives the armed/not armed status, the status of the inputs power and batteries as SMS text message.

#### **14.2 LIST OF SETTINGS**

The basic settings can be requested via 'CODE menu 10 OK' or by sending an SMS with the content:

CODE SET? The originator of the request receives the list of basic settings.

The advanced settings can be requested via 'CODE menu 11 OK' or by sending an SMS with the content:

CODE SETA? The originator of the request receives the list of advanced settings.

#### <span id="page-28-0"></span>**14.3 AUTHORISATION LIST**

The list with authorised numbers for remote control can be requested via 'CODE menu 200 OK' or by sending an SMS with the content:

CODE ANL? The originator of the request receives the authorised numbers as list.

## **15. ISSUE SOLVING AND TECHNICAL DATA**

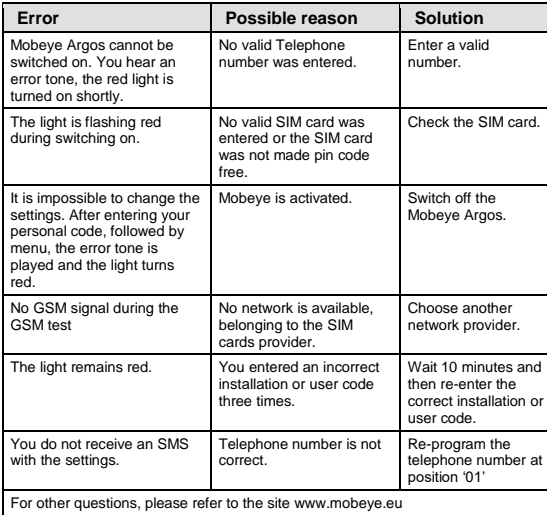

#### **Technical data**

**Issues**

- GSM: Quad Band EGSM 850/900/1800/1900 MHz compatible to the ETSI GSM Phase 2+ standard
- Output power: Class 4 (2W @ 900 MHz) Class 1 (1W @ 1800 and 1900 MHz)
- Temperature range: -10°C until +55°C
- Weight: ca. 290 gram incl. batteries
- Dimensions: 161 x 90 x 35 mm (LxWxH)
- Batteries: 4 x CR123 Lithium 3.0 V
- Power, battery operated: 50 μA, short peaks of max. 2 A
- Power, ext. powered: 50 mA, short peaks of max. 2 A

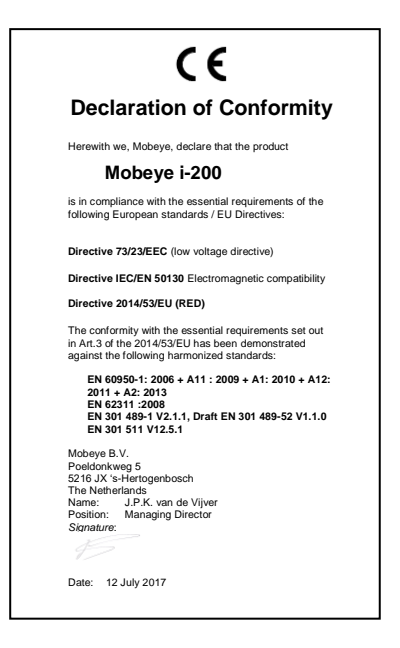

#### **Support**

For support on technical problems regarding Mobeye Argos please contact info@mobeye.eu.

This manual is published by Mobeye.

All rights, the translation included are reserved. Any reproduction, either photocopy, microfilm or saved in an automated data dictionary, only after written approval of the Publisher. Reprinting, even in summary, is prohibited.

This user manual meets the technical requirements at the moment of printing. Changes in technology and equipment are reserved.

#### **© Copyright by Mobeye, version i200EN180401**